**Envisacor EnvisaLink 2DS Quickstart Manual**

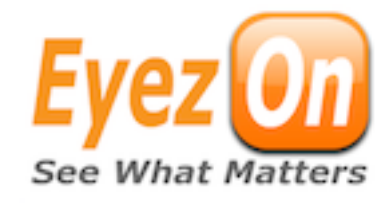

## **Installation Instructions**

**Power Draw: 65mA**

#### **Terminal Connections**

**KEYBUS** - The 4-wire KEYBUS connection is used by the panel to communicate with the module. Connect the RED, BLK, YEL, and GRN terminals on the device to the corresponding terminals on a PowerSeriesTM\* panel.

**RJ45 -** Requires an 8-conductor UTP cable with and RJ-45 connector on the

end. This cable is required to plug into an available port on the router or other DHCP serving network device.

### **To Connect The Module To The Control Panel**

- 1.Disconnect power from the panel.
- 2.Connect the module to the Keybus terminals of the panel.
- 3.Connect an 8-conductor (not supplied) UTP cable with an RJ-45 connector to an available router, switch or hub port with a DHCP server available.

4.Restore power to the system.

NOTE: The Envisalink 2DS automatically enrolls with the security system as a PC5400/ DVACS module

#### **LOCAL ACCESS**

- 1. To access the web interface on the module, from a browser on the same internal network type "envisalink" or the IP address of the module.
- 2. The default user name is "user" and the default password is "user"

## **ESP PLUG-IN FOR WEBSITE & REMOTE ACCESS**

- 1. Visit [www.eyez-on.com](http://www.eye-zon.com) from any web-enabled device.
- 2. If you do not have an account proceed to this link [http://www.eyez-on.com/EZMAIN/](http://www.eyez-on.com/EZMAIN/createaccount.php) [createaccount.php](http://www.eyez-on.com/EZMAIN/createaccount.php) and follow the instructions. You will receive a confirmation e-mail with log-in credentials.
- 3. Once you have an Eyez-On account, access the module locally using the "Local Access" instructions above.
- 4. Click the "Activate" link near the bottom of the page.
- 5. You will be prompted to log in to your account.
- 6. Once logged-in, follow instructions for registering the device.

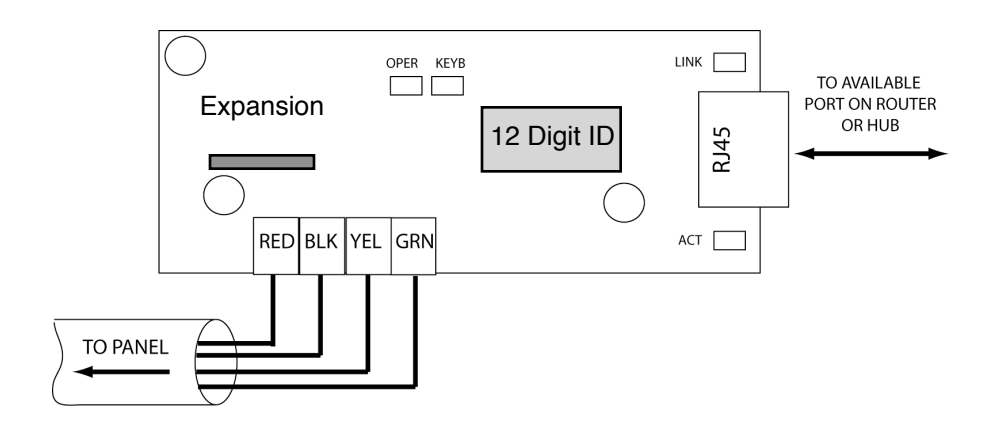

# **Table 1: LED Descriptions**

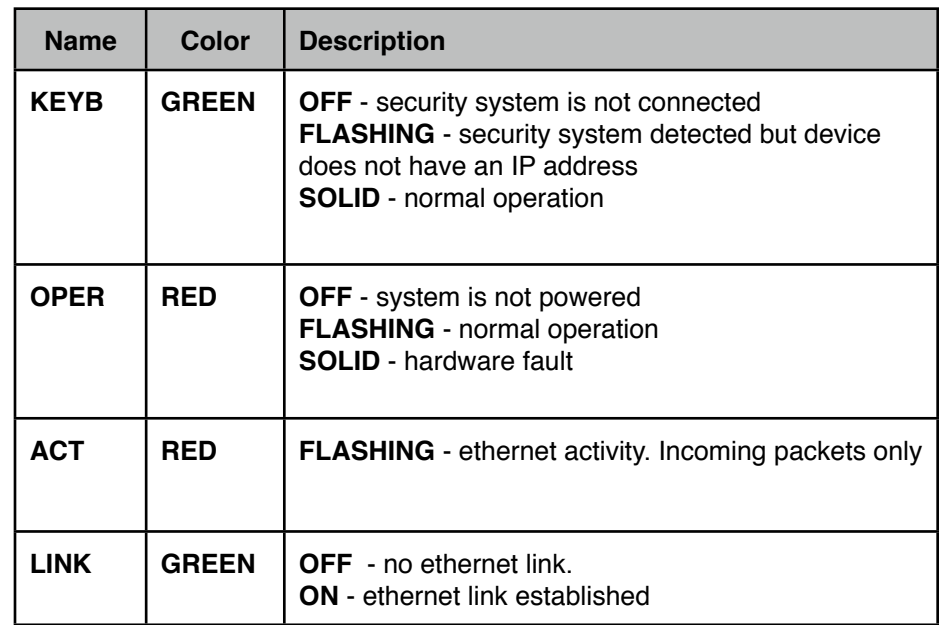

*This device complies with Part 15 of the FCC Rules. Operation is subject to the following conditions: (1) this device may not cause harmful interference and (2) this device must accept any interference received, including interference that may cause undesired operation.* 

*\* PowerSeries is a Trademark of Digital Security Controls.*